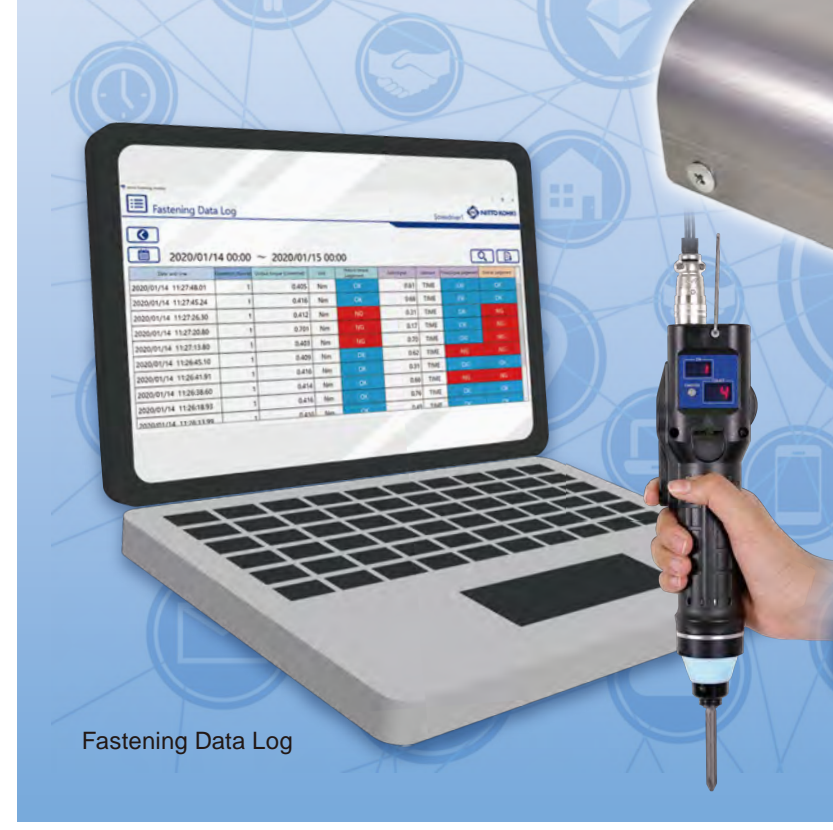

## **Connectable electric screwdrivers and controller**

Specifications: D-SUB 9-pin (female) Screw: Inch female screw (#4-40)

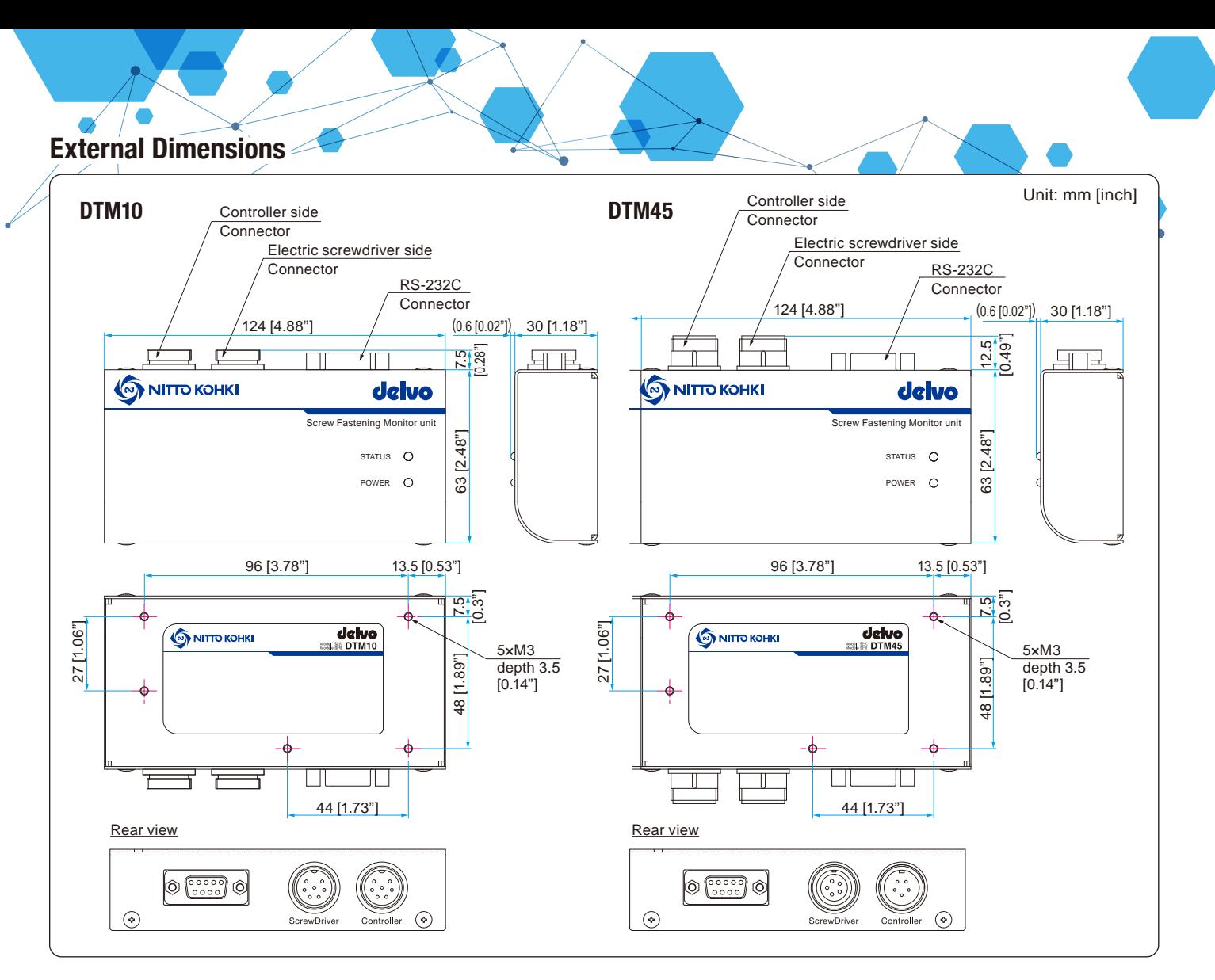

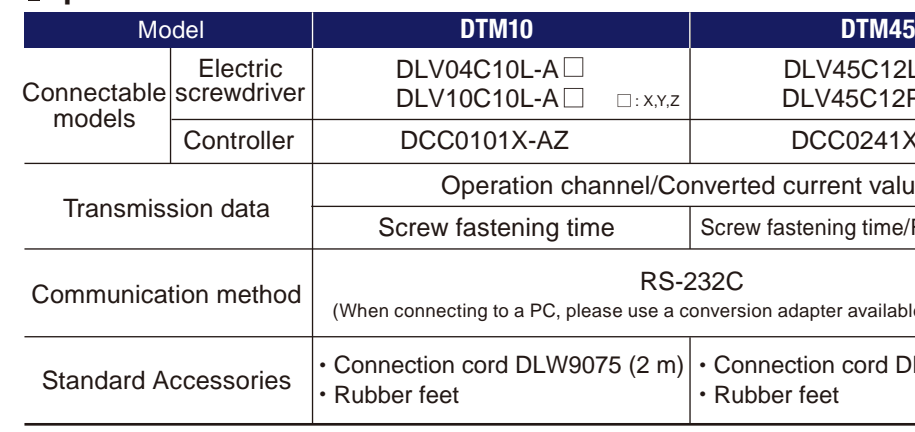

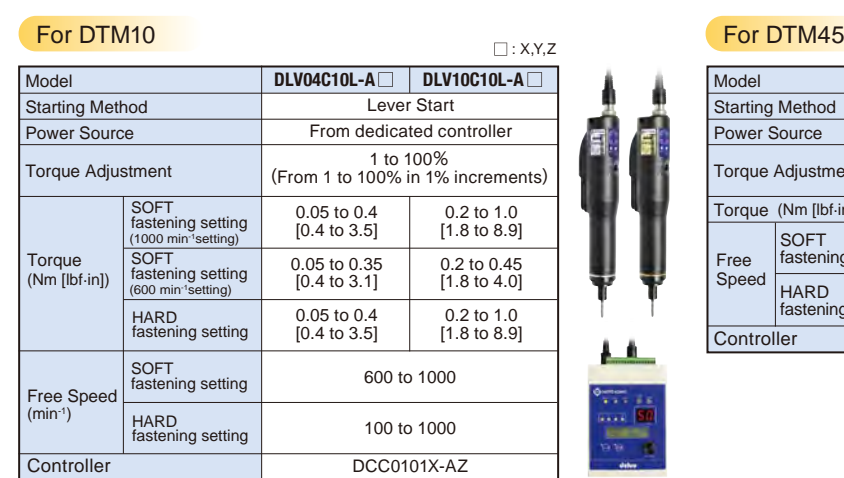

![](_page_0_Picture_682.jpeg)

\*Converted current value: Motor current value at torque-up converted to a value between 0 to 4095

**DISTRIBUTED BY**

![](_page_0_Picture_8.jpeg)

# For traceability management! **Outputs torque value from a screwdriver** (converted value)

![](_page_0_Picture_683.jpeg)

![](_page_0_Picture_21.jpeg)

# **NITTO KOHKI CO., LTD.**

**Web www.nitto-kohki.co.jp/e/ E-mail: overseas@nitto-kohki.co.jp** 

![](_page_0_Picture_684.jpeg)

# **For delvo Brushless Type C Series Screw Fastening Monitor Model DTM10/DTM45**

![](_page_0_Picture_27.jpeg)

![](_page_0_Picture_685.jpeg)

DCC0241X-AZ DLV45C12L-A  $\mathsf{EX,Y,Z}$  DLV45C12P-A $\square$   $\Box$ :Y,z

ed current value<sup>\*</sup>

w fastening time/Rotation signal

(ion adapter available on the market.)

nnection cord DLW9078 (2 m) bber feet

## **Specifications**

#### **RS-232C**

#### **DLW9092 (RS-232C Communication Cable 3 m)**

![](_page_0_Figure_37.jpeg)

- **Converts motor current to torque value at torque-up**
- **Sends data to external devices such as computers and PLCs**
- **The free dedicated software is available on Nitto Kohki website**
- **OK(Pass)/NG(Fail) can be judged by the output torque (converted value) and screw fastening time**

![](_page_0_Picture_39.jpeg)

![](_page_0_Picture_40.jpeg)

da vo

![](_page_1_Picture_0.jpeg)

### **How to measure output torque (converted value)**

1. Perform the communication setting for Screw Fastening Monitor and Torque Checker. Set COM Port and Baud rate.

**2.** Measure the torque conversion factor for each channel.

![](_page_1_Picture_351.jpeg)

## **3.** Set the output torque judgement value and time judgement value for each channel as required.

**5.** OK(Pass)/NG(Fail) can be judged by the output torque (converted value) and screw fastening time.

**6.** The fastening data log can be checked.

\*The operation channel can be set as follows. DLV04C/10C: up to CH4 DLV45C: up to CH30

- -

![](_page_1_Figure_15.jpeg)

![](_page_1_Figure_17.jpeg)

\*Please download a driver for RS-232C from a website of each company.

![](_page_1_Picture_352.jpeg)

![](_page_1_Picture_6.jpeg)

![](_page_1_Picture_353.jpeg)

![](_page_1_Picture_3.jpeg)

### Fastening Data Log

Communication setting

Main screen

![](_page_1_Figure_20.jpeg)

#### Judgement value setting

![](_page_1_Picture_354.jpeg)

## **Compatibility chart**

\*The measured data is a reference value obtained by converting the load current of the electric screwdriver to torque, which is not a guaranteed value.

![](_page_1_Picture_355.jpeg)

![](_page_1_Picture_29.jpeg)

![](_page_1_Picture_356.jpeg)

\*Only DTM45 can switch time (sec) and rotation signal (signal).

![](_page_1_Picture_357.jpeg)

(Measurement method: TIME)